# **SimHydraulics Release Notes**

# **Contents**

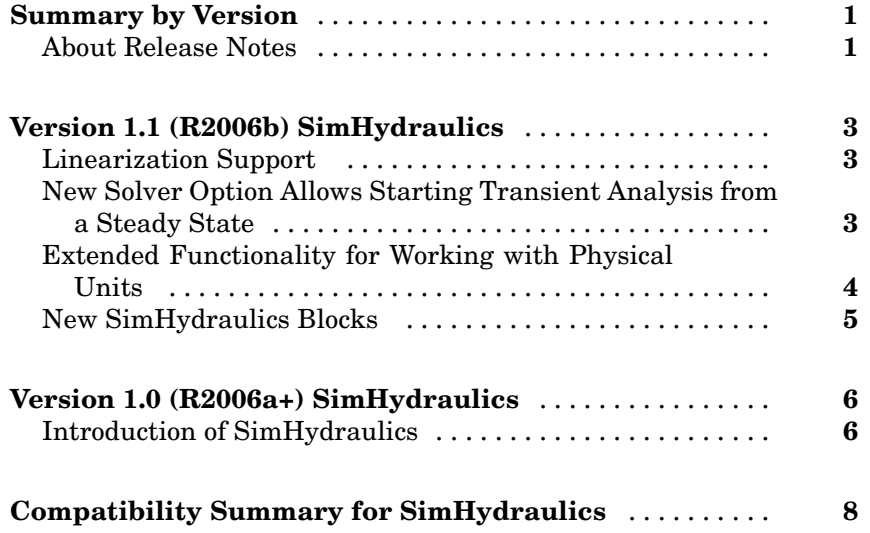

# <span id="page-4-0"></span>**Summary by Version**

This table provides quick access to what's new in each version. For clarification, see "About Release Notes" on page 1.

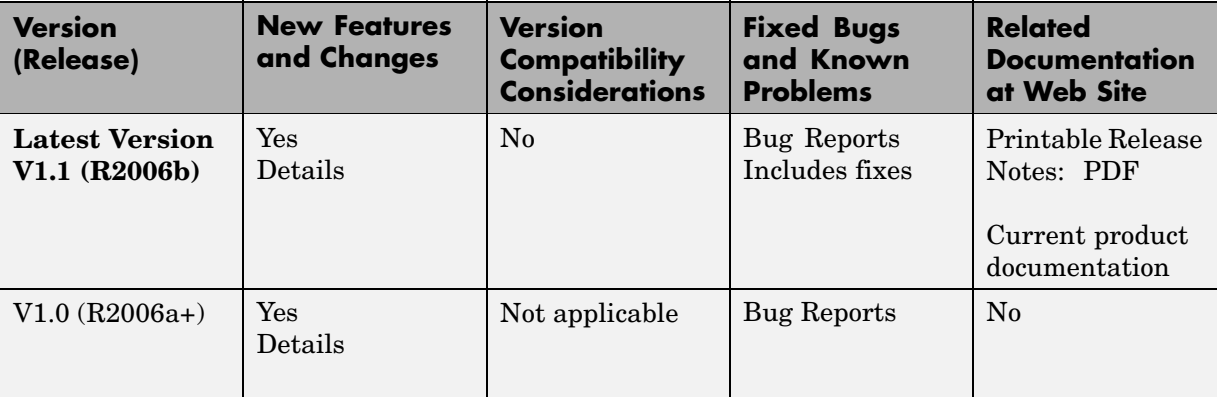

## **About Release Notes**

Use release notes when upgrading to a newer version to learn about new features and changes, and the potential impact on your existing files and practices. Release notes are also beneficial if you use or support multiple versions.

If you are not upgrading from the most recent previous version, review release notes for all interim versions, not just for the version you are installing. For example, when upgrading from V1.0 to V1.2, review the New Features and Changes, Version Compatibility Considerations, and Bug Reports for V1.1 and V1.2.

#### **New Features and Changes**

These include

- **•** New functionality
- **•** Changes to existing functionality
- **•** Changes to system requirements ([complete system requirements](http://www.mathworks.com/products/simhydraulics/requirements.html) for the current version are at the MathWorks Web site)

**•** Any version compatibility considerations associated with each new feature or change

#### **Version Compatibility Considerations**

When a new feature or change introduces a known incompatibility between versions, its description includes a **Compatibility Considerations** subsection that details the impact. For a list of all new features and changes that have compatibility impact, see the ["Compatibility S](#page-11-0)ummary for SimHydraulics[" on page 8.](#page-11-0)

Compatibility issues that become known after the product has been released are added to Bug Reports at the MathWorks Web site. Because bug fixes can sometimes result in incompatibilities, also review fixed bugs in Bug Reports for any compatibility impact.

#### **Fixed Bugs and Known Problems**

MathWorks Bug Reports is a user-searchable database of known problems, workarounds, and fixes. The MathWorks updates the Bug Reports database as new problems and resolutions become known, so check it as needed for the latest information.

Access Bug Reports at the MathWorks Web site using your MathWorks Account. If you are not logged in to your MathWorks Account when you link to Bug Reports, you are prompted to log in or create an account. You then can view bug fixes and known problems for R14SP2 and more recent releases.

#### **Related Documentation at Web Site**

**Printable Release Notes (PDF).** You can print release notes from the PDF version, located at the MathWorks Web site. The PDF version does not support links to other documents or to the Web site, such as to Bug Reports. Use the browser-based version of release notes for access to all information.

**Product Documentation.** At the MathWorks Web site, you can access complete product documentation for the current version and some previous versions, as noted in the summary table.

# <span id="page-6-0"></span>**Version 1.1 (R2006b) SimHydraulics**

**New Features and Changes Version Compatibility Considerations Fixed Bugs and Known Problems Related Documentation at Web Site** Yes Details below No [Bug Reports](http://www.mathworks.com/support/bugreports/?product=SH&release=R2006a) Includes fixes Printable Release Notes: [PDF](http://www.mathworks.com/access/helpdesk/help/pdf_doc/physmod/hydro/rn.pdf) [Current produc](http://www.mathworks.com/access/helpdesk/help/toolbox/physmod/hydro/)t documentation

This table summarizes what's new in Version 1.1 (R2006b):

New features introduced in this version are described here.

## **Linearization Support**

The Simulink linmod and dlinmod commands create continuous- or discrete-time linear time-invariant (LTI) state-space models from Simulink models. You can now use these commands to generate an LTI state-space model from a model containing SimHydraulics components.

There are two basic ways linmod and dlinmod can be used, and the behavior of linearization differs depending on which method is chosen. If linmod(mdl) is called (that is, the arguments for time, state, and input are not provided), then consistent initial conditions are solved for in the same way as on the first step of a simulation. If you call linmod(mdl, t, x, u), it is particularly important to provide it with a consistent state to linearize about. For more information, see "Linearizing SimHydraulics Models" in the SimHydraulics User's Guide.

## **New Solver Option Allows Starting Transient Analysis from a Steady State**

A new solver option allows you to specify that simulation starts from a steady state. Steady state means that the system variables are no longer changing with time.

<span id="page-7-0"></span>If you select the **Start simulation from steady state** check box in the Solver block dialog, the solver attempts to find the steady state that would result if the inputs to the system were held constant for a sufficiently large time, starting from the initial state obtained from the initial conditions computation. Although the solver tries to find the particular steady state resulting from the given initial conditions, it is not guaranteed to do so. All that is guaranteed is that if the steady-state solve succeeds, the state found is a steady state (within tolerance). Simulation then starts from this steady state.

**Note** If the simulation fails at or near the start time when you use the **Start simulation from steady state** option, consider clearing the check box and simulating with the plain initial conditions computation only.

### **Extended Functionality for Working with Physical Units**

SimHydraulics 1.1 provides the following commands that help you specify the physical units for your system:

- **•** pm\_adddimension
- **•** pm\_addunit
- **•** pm\_getunits

SimHydraulics unit names are defined in the pm\_units.m file, which is shipped with the product. You can open this file to see how the SimHydraulics physical units are defined, and also as an example when adding your own units. This file is located in the directory *matlabroot*\toolbox\physmod\pm\_util\pm\_util.

Use the pm\_getunits command to get an up-to-date list of units currently defined in your unit registry. Use the pm\_adddimension and pm\_addunit commands to define additional units.

For more information, see "Working with Physical Units" in the SimHydraulics User's Guide.

## <span id="page-8-0"></span>**New SimHydraulics Blocks**

The new blocks introduced in SimHydraulics 1.1 are listed below:

- **•** Annular Orifice
- **•** Cylinder Friction
- **•** Reservoir
- **•** Elbow
- **•** Pipe Bend
- **•** T-junction
- **•** Gradual Area Change
- **•** Sudden Area Change
- **•** Variable-Displacement Motor
- **•** Variable-Displacement Pump
- **•** Shuttle Valve
- **•** PS Product
- **•** PS Divide

# <span id="page-9-0"></span>**Version 1.0 (R2006a+) SimHydraulics**

This table summarizes what's new in Version 1.0 (R2006a+):

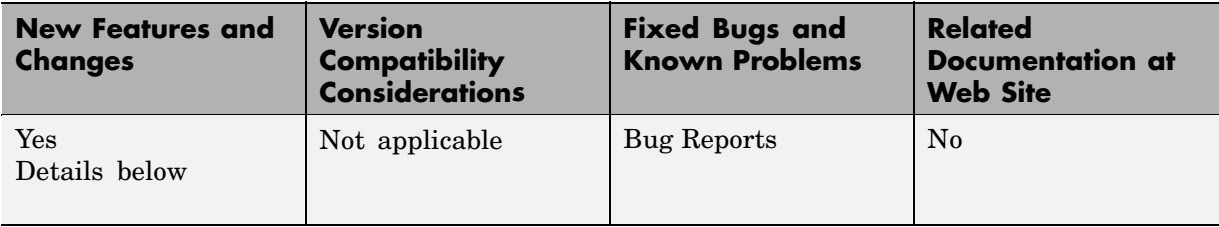

New features introduced in this version are described here.

## **Introduction of SimHydraulics**

SimHydraulics is a modeling environment for the engineering design and simulation of hydraulic power and control systems within Simulink® and MATLAB®. It is based on the Physical Network approach and contains a comprehensive library of hydraulic blocks, as well as one-dimensional translational and rotational mechanical elements and utility blocks.

SimHydraulics has the following key features:

- **•** Enables modeling and simulation of hydraulic power and control systems in Simulink
- **•** Provides intuitive and convenient description of multidomain models based on physical networks
- **•** Includes a library of hydraulic components, such as pumps, valves, accumulators, and pipelines, that account for effects such as fluid compressibility, turbulence transition, and fluid inertia
- **•** Provides foundation library of hydraulic building blocks, as well as fundamental mechanical and mathematical elements, to enable efficient extension and customization of models
- **•** Provides customizable library of hydraulic fluids

SimHydraulics employs a network approach to model building. Components in the network correspond to physical elements, such as pumps, motors,

valves, etc. The lines that join the components correspond to physical connections that transmit power between components. Unlike traditional Simulink block diagrams, these connections are non-directional and do not require the user to resolve the causality of the system while building the model. SimHydraulics libraries contain more than 75 models of hydraulic and mechanical components. All the models were developed to be easily characterized by data normally available in manufacturer's catalogs or data sheets. SimHydraulics has been designed such that building a model of a system is analogous to assembling the actual physical system with off-the-shelf components. The end result is a hydraulic circuit schematic in concurrence with ISO 1219 Fluid Power Standard.

SimHydraulics has the following limitations:

- **•** Explicit solvers are not currently supported. Only the following solvers are supported in SimHydraulics: ode15s, ode23t, and ode14x.
- **•** A SimHydraulics physical network should not exist within a Simulink algebraic loop. This means that you should not directly connect an output of a PS-Simulink Converter block to an input of a Simulink-PS Converter block of the same physical network.
- **•** Code generation is not currently supported in SimHydraulics.

# <span id="page-11-0"></span>**Compatibility Summary for SimHydraulics**

This table summarizes new features and changes that might cause incompatibilities when you upgrade from an earlier version, or when you use files on multiple versions. Details are provided in the description of the new feature or change.

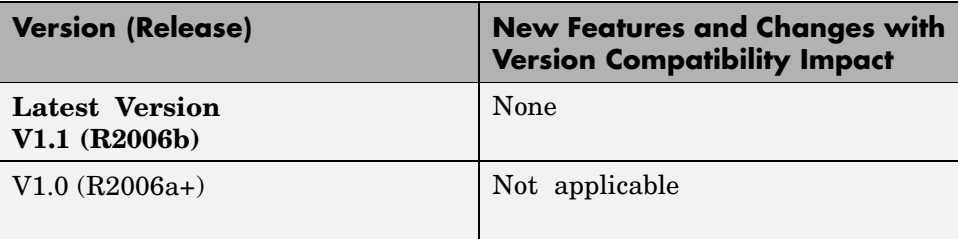